# Tormach: G-Code Hand-written

#### **Question:**

If students copy the g-code they created for the initials project can they simply paste that q-code into the Tormach and run it without having to edit the q-code?

#### **Answer:**

The Tormach machines need a little more code (closer to what industry uses) than what is taught in the PLTW curriculum. What they have already created will work once some additional setup code is added.

Helpful Link: https://tormach.atlassian.net/wiki/spaces/XST/overview

#### **Helpful background knowledge**

Some of the codes you need to add are for error coding, or canceling modes (if you have never called a mode to come on, then they are already canceled). There is probably some of the code that is not necessary like the G30 (return to home). These are from the code Inventor CAM spits out and is what I am going with.... I do remove the Coolant on and off M8 / M9.

The biggest one is G54 - The position at the machine where you will save/store the origin of the part (there are others as well; G55, G56, G57.....) I quess the other big one is the H code that goes with the Tool change. That is where the tools length is stored. Usually the Tools number and offset match like this: T5 H5, T12 H12

Others that are important G17 sets the X and Y plane as the top surface G94 how to interpret you feed rate values G91.1, G90.1 Sets the arc mode (how the center point is defined) G43 apply tool length offset (H number)

### Below is an example of additional coding they may need to be added to get your code to work with the xsTech Router

 $\frac{9}{6}$  $(1001)$ G90 G54 G64 G50 G17 G40 G80 G94 G91.1 G49  $G20$  $G30$ T5 G43 H5 M6 S3000 M3 G54  $M<sub>5</sub>$ G30 M30

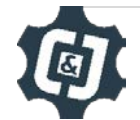

**Below are explanations of the additional coding that may be need to be added to get your code to work with the xsTech Router**

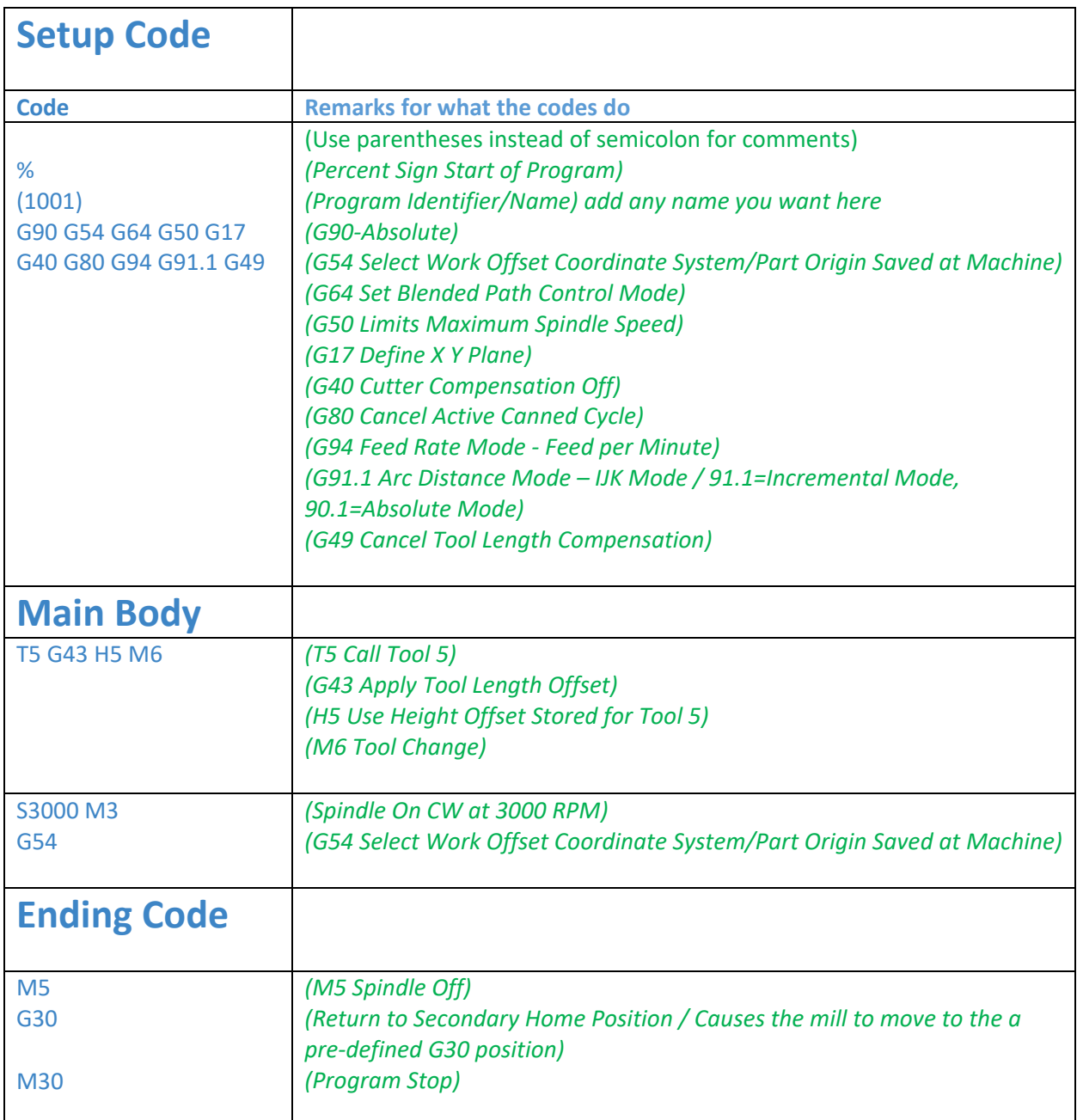

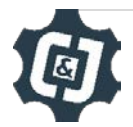

## **Below is a full example of a pocketed area posted directly from Inventor CAM for Tormach Pathpilot**

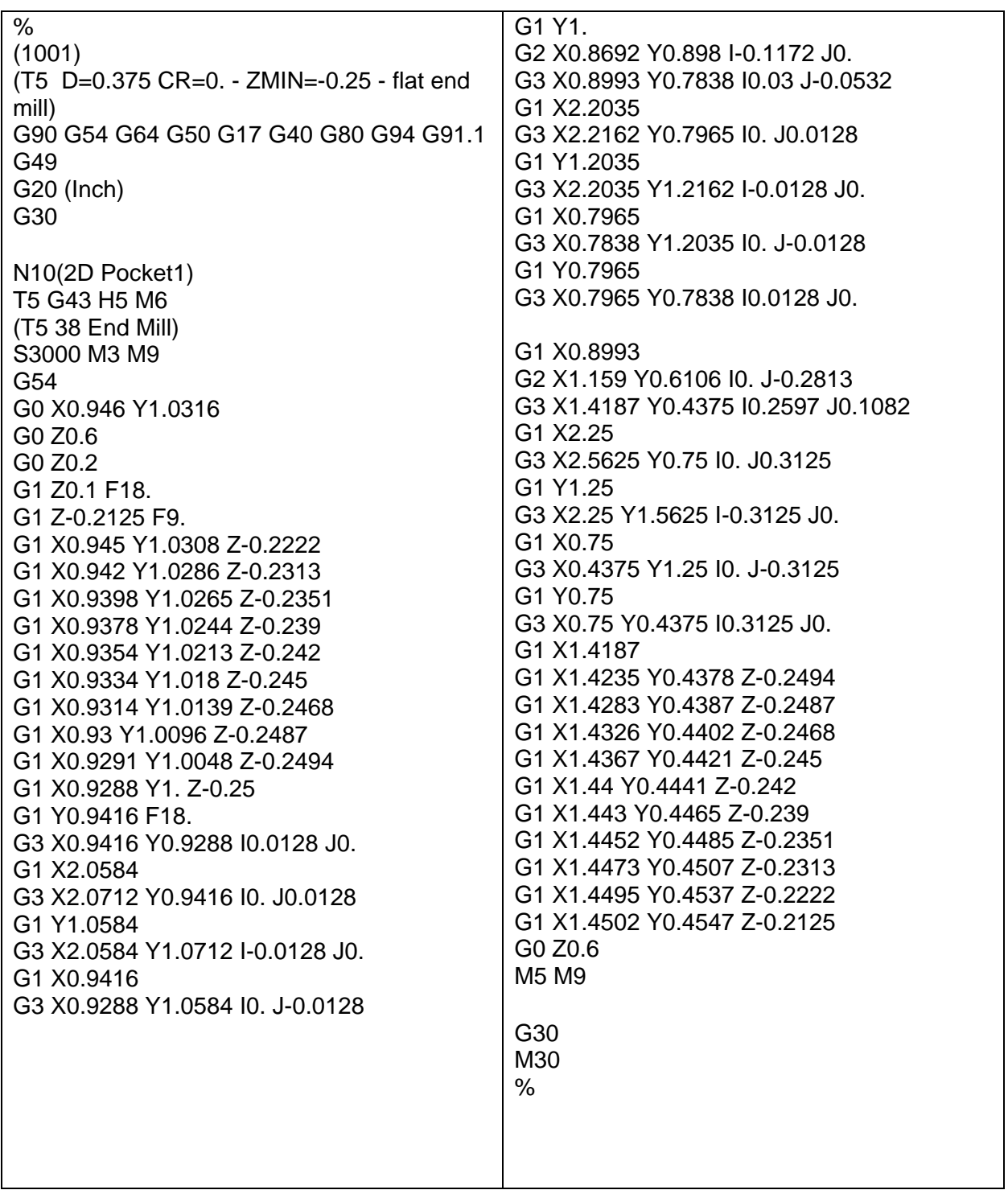

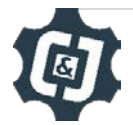